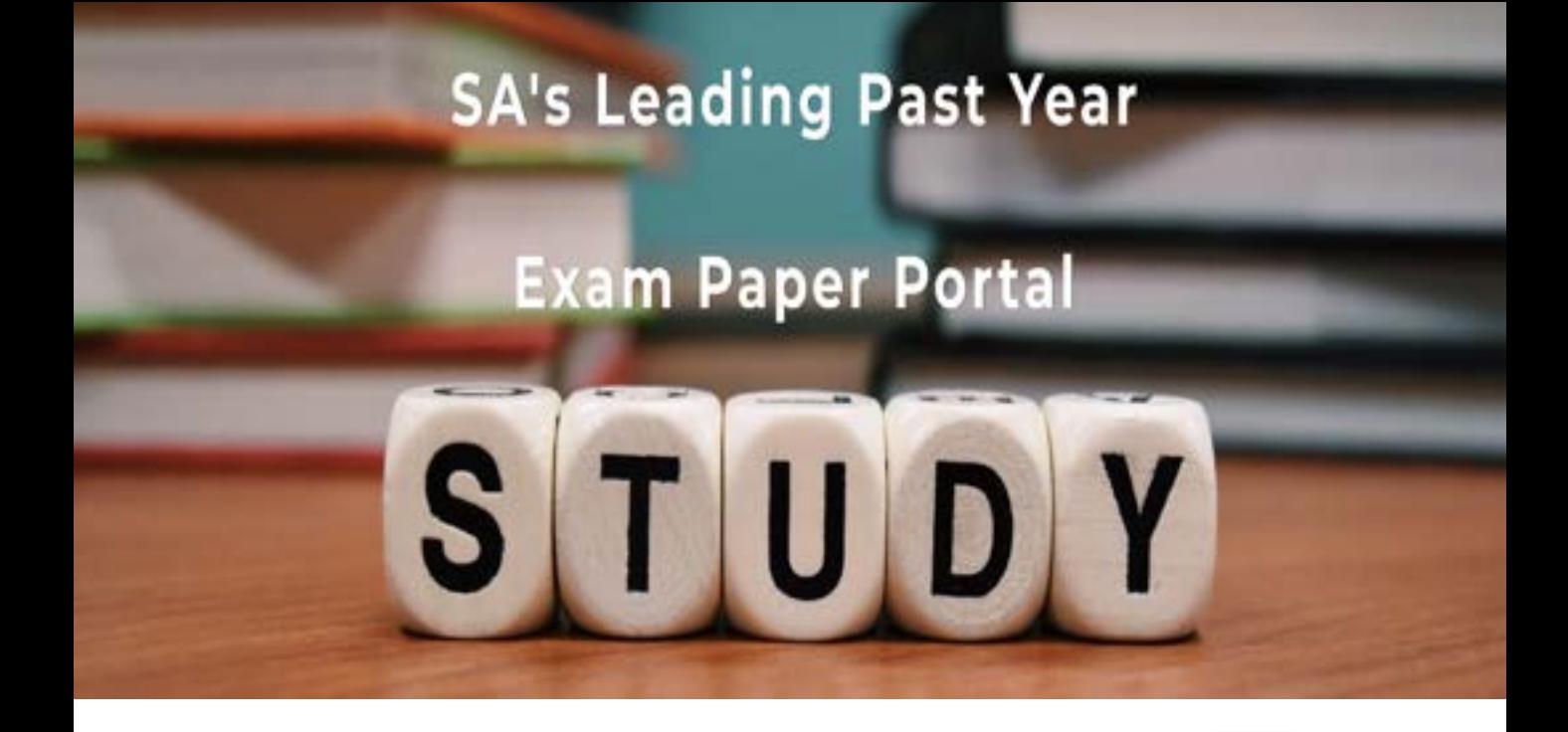

You have Downloaded, yet Another Great Resource to assist you with your Studies  $\odot$ 

Thank You for Supporting SA Exam Papers

Your Leading Past Year Exam Paper Resource Portal

Visit us @ www.saexampapers.co.za

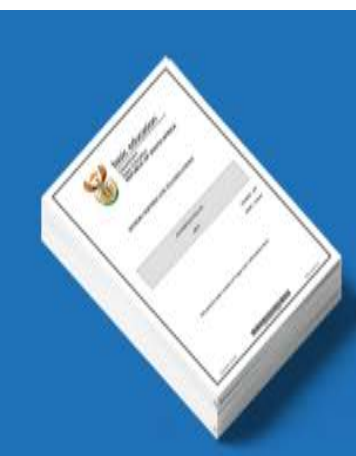

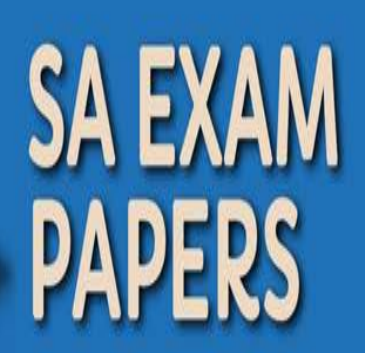

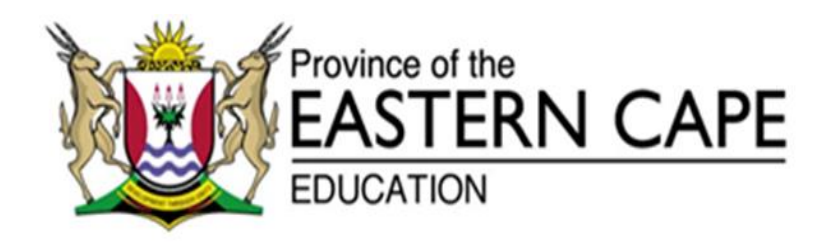

## **NASIONALE SENIOR SERTIFIKAAT**

## **GRAAD 12**

## **SEPTEMBER 2020**

# **INLIGTINGSTEGNOLOGIE V1**

**PUNTE: 150**

**TYD: 3 uur**

Hierdie vraestel bestaan uit 21 bladsye.

#### **INSTRUKSIES EN INLIGTING**

- 1. Hierdie vraestel is in VIER afdelings ingedeel. Kandidate moet AL die vrae in AL VIER afdelings beantwoord.
- 2. Die duur van hierdie eksamen is drie uur. As gevolg van die aard van hierdie eksamen is dit belangrik om daarop te let dat jy nie toegelaat sal word om die eksamenlokaal voor die einde van die eksamensessie te verlaat nie.
- 3. Hierdie vraestel is opgestel met programmeringsterme wat kenmerkend van die Delphi-programmeringstaal is.
- 4. Maak seker dat jy die vrae beantwoord volgens die spesifikasies wat in elke vraag gegee word. Punte sal volgens die vasgestelde vereistes toegeken word.
- 5. Beantwoord slegs wat in elke vraag gevra word. Byvoorbeeld, indien die vraag nie vir datavalidering vra nie, sal geen punte vir datavalidering toegeken word nie.
- 6. Jou programme moet op só 'n manier gekodeer word dat dit met enige data sal werk en nie net met die voorbeelddata wat verskaf is of enige data-uittreksels wat in die vraestel verskyn nie.
- 7. Roetines, soos vind, soek, sorteer en seleksie, moet vanuit eerste beginsels ontwikkel word. Jy mag NIE die ingeboude funksies van Delphi vir enige van hierdie roetines gebruik NIE.
- 8. Alle datastrukture moet deur jou, die programmeerder, verklaar word, tensy die datastrukture verskaf word.
- 9. Jy moet jou werk gereeld stoor op die disket/CD/DVD/geheuestokkie wat aan jou gegee is, of op die skyfspasie wat vir hierdie eksamensessie aan jou toegeken is.
- 10. Maak seker dat jou naam en van as kommentaar verskyn in elke program wat jy kodeer, asook op elke gebeurtenis wat aangedui word.
- 11. Indien dit vereis word, druk die programmeringskode van al die programme/klasse wat jy voltooi het. Jy sal ná die eksamensessie 'n halfuur tyd vir drukwerk gegee word.
- 12. Aan die einde van hierdie eksamensessie moet jy 'n disket/CD/DVD/geheuestokkie inlewer met al jou werk daarop gestoor OF jy moet seker maak dat al jou werk op die skyfspasie gestoor is wat vir hierdie eksamensessie aan jou toegeken is. Maak seker dat al die lêers gelees kan word.

13. Die lêers wat jy benodig om hierdie vraestel te voltooi, is aan jou gegee op die disket/CD/DVD/geheuestokkie of op die skyfspasie wat aan jou toegeken is. Die lêers word in die vorm van wagwoordbeskermde uitvoerbare lêers verskaf.

Doen die volgende:

- Dubbelklik op die wagwoordbeskermde uitvoerbare lêer.
- Klik op die 'Extract'-knoppie.
- Sleutel die volgende wagwoord in: **20%tRiAL#gR12**

Nadat dit onttrek is ('extracted'), sal die volgende lys met lêers in die lêergids ('folder') **DataAFRSept2020** beskikbaar wees:

**Vraag 1:**

Vraag1\_u.pas Vraag1\_u.dfm Vraag1\_p.dpr Vraag1\_p.res

#### **Vraag 2:**

Bome.jpg Vraag2Klas.pas Vraag2\_u.pas Vraag2\_u.dfm Vraag2\_p.dpr Vraag2\_p.res

#### **Vraag 3:**

dbConnection\_u.pas RommelVerwerking.mdb RommelVerwerkingRugsteun.mdb Vraag3\_u.pas Vraag3\_u.dfm Vraag3\_p.dpr Vraag3\_p.res

#### **Vraag 4:**

rommel.txt Vraag4\_u.pas Vraag4\_u.dfm Vraag4\_p.dpr Vraag4\_p.res

#### **VRAAG 1: ALGEMENE PROGRAMMERINGSVAARDIGHEDE**

Doen die volgende:

- Maak die onvolledige program in die **Vraag 1**-lêergids oop.
- Sleutel jou naam en van as kommentaar in die eerste reël van die **Vraag1\_U.pas**lêer in.
- Kompileer en voer die program uit. Die program het tans geen funksionaliteit nie.
- Volg die instruksies hieronder om die kode vir elke afdeling van VRAAG 1 te beantwoord, soos wat dit in VRAAG 1.1 tot VRAAG 1.4 beskryf word.

Jou skool het 'n klub gestig wat inligting verskaf asook navorsing oor verskeie omgewingskwessies doen. Voltooi die program vir die klub deur die instruksies hieronder te volg.

#### 1.1 **Knoppie [1.1 Vertoon Klubnaam]**

Skryf kode vir die V1\_1 gebeurtenis ('event handler') om die volgende te doen:

- Kry die naam van die klub wat in die redigeerblokkie, edtklub, ingetik is.
- Die stelseldatum moet aan die einde van die naam van die klub vertoon word.
- Die skrifgrootte van die paneel moet gestel word na 24 en die styl moet vetgedruk wees.
- Die naam van die klub en die stelseldatum moet in die paneel, **pnlKlub**, vertoon word.

Voorbeeld van afvoer:

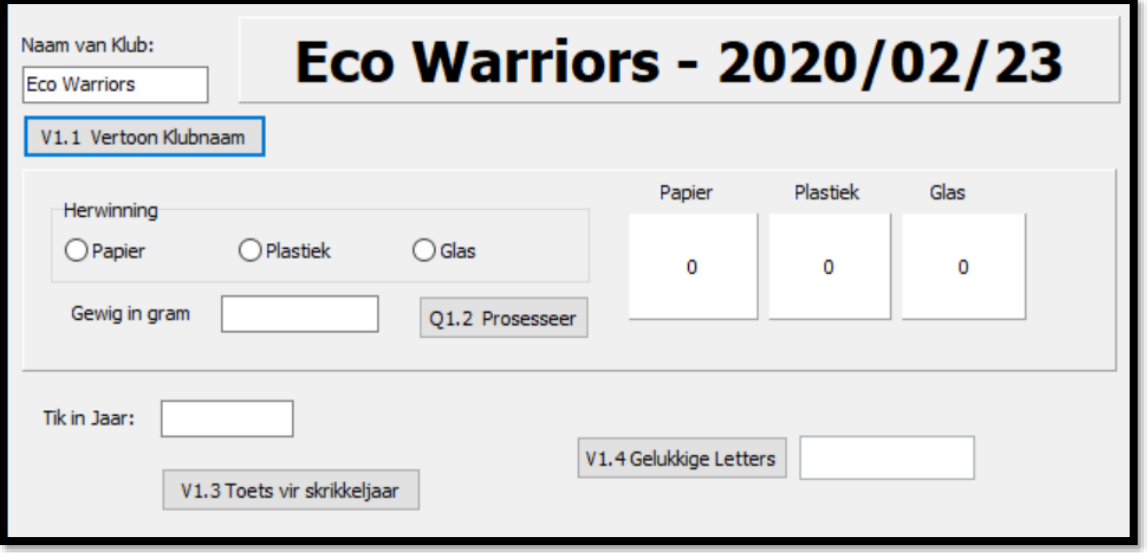

#### 1.2 **Knoppie [1.2 Prosesseer]**

Jou skool het papier, plastiek en glas ingesamel om te herwin. Die program in die Vraag 1 lêer bevat komponente wat tred hou met die geldwaarde vir elke tipe rommelproduk wat ingesamel is. Die gebruiker moet 'n rommelproduk kies en die gewig van die produk intik. Die terugbetalingswaarde in Rand vir elke rommelproduk moet bymekaar getel word en op die gegewe panele vir papier, plastiek en glas, vertoon word.

Skryf kode om die volgende te doen:

- Kry die toevoer van die redigeerblokkie, **edtGewig.** Die getal moet as **gram** ingelees word.
- Gebruik die keuse wat in die radiogroup, **rgpKeuse**, gemaak is.
- Die eenheidsprys wat vir elke tipe rommelproduk betaal word, word hieronder gegee:

 Papier = R25 per **kilogram** Plastiek = R35 per **kilogram** Glas = R40 per **kilogram**

Die totale prys wat vir elke rommelproduk betaal word, moet soos volg bereken word:

- o Skakel die gewig in gram om na kg deur dit met 1000 te deel.
- o Slegs heelgetal kilogramme sal vir betaling in ag geneem word en enige bedrag minder as 1 kg sal nie ingesluit word nie. MOENIE die bedrag afrond nadat dit deur 1000 gedeel is nie.
- o Vermenigvuldig die gewig in kg met die korrekte eenheidsprys wat vir die rommelproduk betaal word, sodat die bedrag wat betaal moet word, bereken kan word.
- o Tel die bedrag wat betaal moet word by die totaal wat vir daardie tipe rommelproduk betaal moet word.
- o Vertoon die totaal wat vir elke rommelproduk betaal moet word, in die korrekte gegewe panele (**pnlPapier**, **pnlPlastiek** en **pnlGlas**).

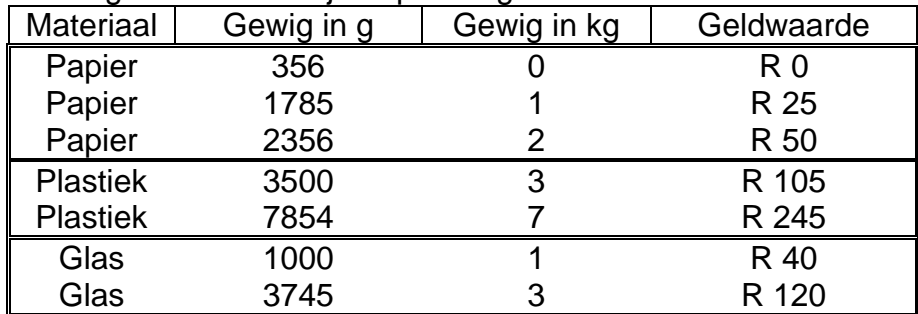

Gebruik die volgende data om jou oplossing te toets:

Voorbeeld van afvoer nadat die data in die tabel hierbo ingelees is:

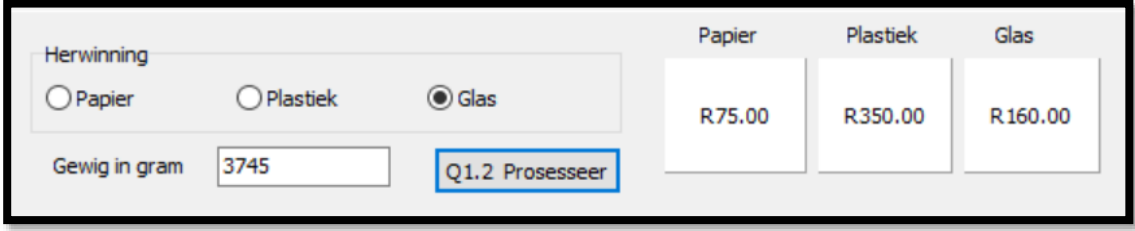

(16)

#### 1.3 **Knoppie [1.3 Toets vir skrikkeljaar]**

'n Skrikkeljaar het 366 dae in plaas van 365 dae. Skryf kode vir die 'onclick' gebeurtenis van V1.3 knoppie om te toets of 'n jaar wat ingetik is, 'n skrikkeljaar is.

Om te toets of 'n jaar 'n skrikkeljaar is of nie, moet die volgende 3 voorwaardes getoets word:

- 1. Enige jaar wat deur 400 gedeel word met geen res, is definitief 'n skrikkeljaar.
- 2. As dit nie deur 400 gedeel kan word nie, moet dit getoets word of dit deur 100 gedeel kan word. As dit deur 100 gedeel kan word sonder 'n res, dan is dit NIE 'n skrikkeljaar NIE (selfs al kan dit deur 4 gedeel word sonder 'n res).
- 3. As daar aan die bogenoemde twee voorwaardes nie voldoen word nie, dan moet dit deur 4 gedeel word. As die jaar deur 4 gedeel word sonder 'n res, dan is dit 'n skrikkeljaar.

Doen die volgende:

- Kry die toevoer van die redigeerblokkie, **edtJaar.**
- Gebruik die bogenoemde algoritme om te bepaal of die jaar wat ingelees is, 'n skrikkeljaar is of nie.
- Vertoon 'n gepaste boodskap in 'n afvoer-komponent.

Voorbeeld van afvoer:

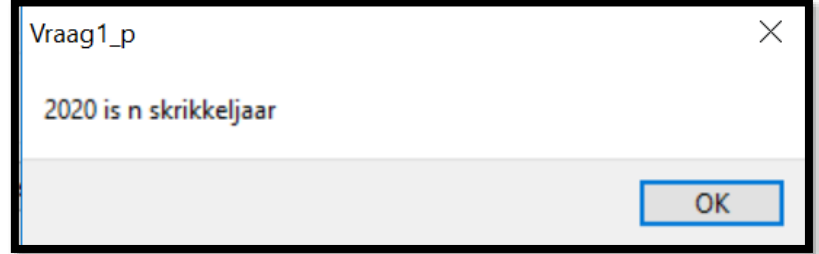

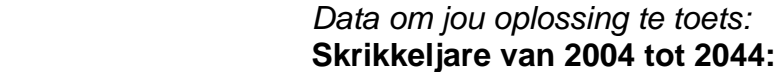

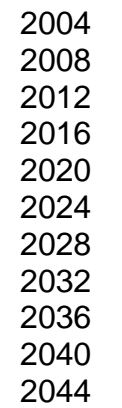

(12)

#### 1.4 **Knoppie [1.4 Gelukkige letters]**

Verrassingspryse ('lucky prizes') sal by 'n vergadering aan lede van die klub toegeken word.

Elke derde letter van die alfabet sal die eerste letter van die vanne van die wenners wees. Die eerste letter is 'A'.

Skryf kode in die 'onclick' gebeurtenis van V1.4 knoppie om die 9 letters van die alfabet, wat hierbo beskryf is, in die afvoerarea, **redVertoon**, sal vertoon.

**LET WEL:** Stringmanipulasie en iterasie (lusse) moet gebruik word.

Voorbeeld van afvoer:

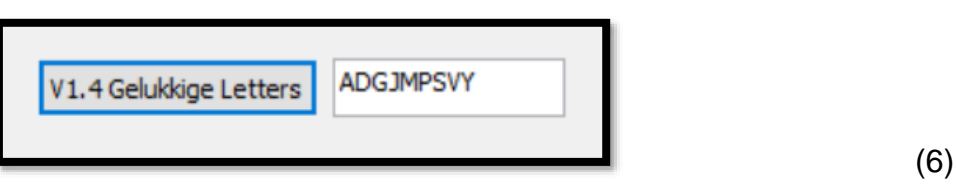

- Tik jou naam en van as kommentaar in die eerste reël van die programlêer.
- Stoor jou program.
- 'n Drukstuk van die kode mag vereis word. **[40]**

### **VRAAG 2: OBJEK-GEORIËNTEERDE PROGRAMMERING**

'n Wêreldwye organisasie, 'The Tree Project', het takke regoor die wêreld. 'n Program is in die VRAAG 2-lêergids verskaf wat die aantal bome en werkers, asook die hoeveelheid geld wat benodig word om 'n projek in 'n spesifieke land uit te voer, kan dokumenteer.

Doen die volgende:

- Maak die onvolledige program in die Vraag 2-lêergids oop.
- Maak die onvolledige objekklas **Vraag2Klas.pas** oop.
- Sleutel jou naam as kommentaar in die eerste reël van beide die **Vraag2Klas.pas**-lêer en **Vraag2\_u.pas**-lêer in.
- Kompileer en voer die program uit. Die program het tans geen funksionaliteit nie.
- Moet GEEN gegewe kode verander of verwyder NIE.

Die volgende gebruikerskoppelvlak word vertoon:

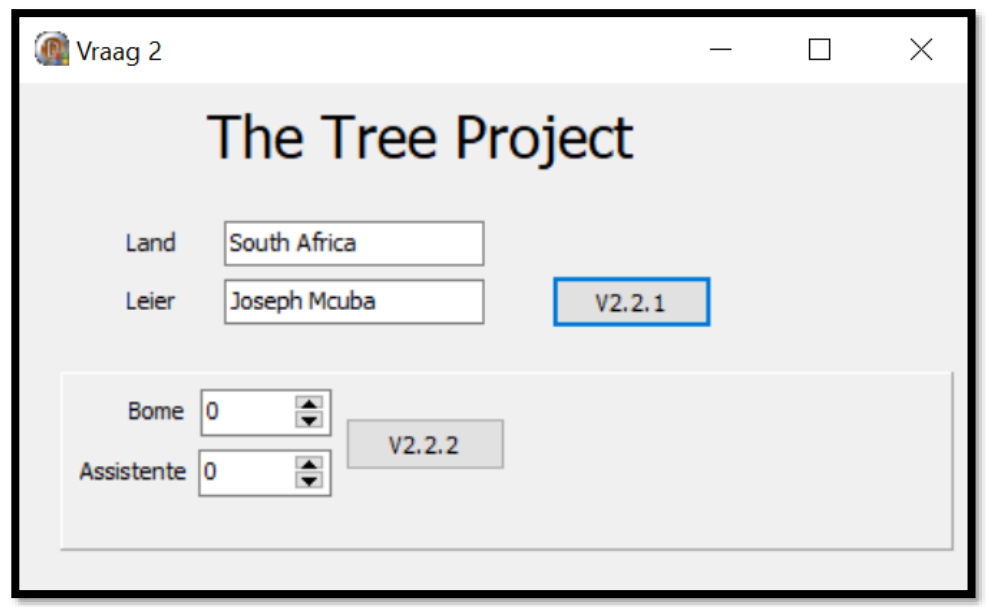

Voltooi die kode vir hierdie program, soos wat dit in VRAAG 2.1 en VRAAG 2.2 beskryf word.

2.1 Die onvoltooide klas **(TLand)** bevat die verklaring van vyf attribute wat die **objLand** objek, beskryf.

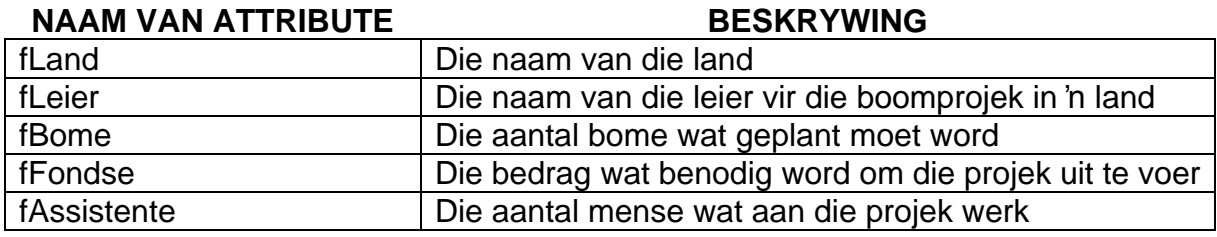

Voltooi die kode in die objekklas, soos dit in VRAAG 2.1.1 tot VRAAG 2.1.4 hieronder verduidelik word.

2.1.1 Skryf kode vir 'n **konstruktor-**metode, **Create,** wat die naam van die land en naam van die leier as parameters sal ontvang.

Ken die parameterwaardes aan die korrekte attribute toe en inisialiseer die aantal bome en assistente as nul. (5)

2.1.2 Skryf kode vir die metode met die naam **BerekenKoste** wat die attribute **fBome** en **fAssistente** moet gebruik om die koste van die projek te bereken en terug te stuur.

Die koste word soos volg bereken:

- Die leier moet R250 ontvang
- Die koste om een boom te plant is R2
- Elke assistent moet R100 ontvang

#### Voorbeeld:

6 assistente en 100 bome: Koste van projek = R250 + R600 + R200 = R1050  $(6)$ 

2.1.3 Skryf kode vir 'n metode met die naam **TelBy** wat twee heelgetalle as parameters sal ontvang. Die heelgetalle is die aantal bome en aantal assistente wat by die klas se attribute getel moet word.

Stel die waardes van die attribute soos hieronder beskryf:

- Gebruik die attribute **fbome** en **fassistente.**
- Vermeerder hierdie attribute met die waardes van die ooreenstemmende parameterwaardes.
- Gebruik die metode wat alreeds geskryf is met die naam **BerekenFondse** om die **fFondse** attribuut te stel. (7)
- 2.1.4 Skryf kode vir 'n metode, **tostring,** wat 'n string moet terugstuur.

Die string moet die attribute van klas bymekaar voeg in die volgende formaat:

<landnaam> <leiernaam> en <aantal assistente > assistente <aantal bome> bome Fondse: <br/>bedrag wat benodig word in Rand>

Voorbeeld van afvoer:

Suid-Afrika Joseph Mcuba en 20 assistente 100 bome Fondse: R2 450.00

(8)

#### **10 INLIGTINGSTEGNOLOGIE V1 (EC/SEPTEMBER 2020)**

2.2 Die onvolledige eenheid **Vraag2\_u.pas** is verskaf.

Dit bevat kode vir die objekklas om toeganklik te wees. 'n Globale objekveranderlike, **objLand,** is verklaar.

Moet GEEN gegewe kode verander of verwyder NIE.

Volg die instruksies hieronder om die oplossing te kodeer.

#### 2.2.1 **Knoppie V2.2.1**

Die gebruiker moet 'n land se naam en die leier se naam in die gegewe redigeerblokkies, **edtLand** en **edtLeier**, inlees.

Skryf kode om die volgende te doen:

- Instansieer die objek, **objLand**, deur die land se naam en leier se naam te gebruik.
- Stel die **pnlQ2**-paneel om sigbaar te wees.
- Laai die prentjie met die naam **Bome.jpg** in die 'image' komponent, **imgBome.** (6)

#### 2.2.2 **Knoppie V2.2.2**

Skryf kode om die toevoer van die spin-redigeerblokkies ('spinedits') met die name **sedBome** en **sedAssistente** te kry.

Gebruik die metodes van die klas om die volgende te doen:

- Vermeerder die aantal bome en aantal assistente met die waardes wat in die spin-redigeerblokkies ingesleutel is en bereken die hoeveelheid fondse wat benodig word.
- Vertoon die land en leier, asook die aantal bome, assistente en die hoeveelheid fondse wat benodig word in die 'label' met die naam **lblAfvoer.**

Voorbeeld van afvoer:

*Joseph Mcuba as leier in Suid-Afrika wat met 30 bome en 5 assistente begin:*

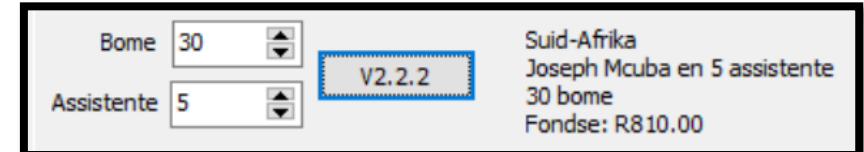

*5 bome en 1 assistent word by Suid-Afrikaanse span bygevoeg met Joseph Mcuba as leier:*

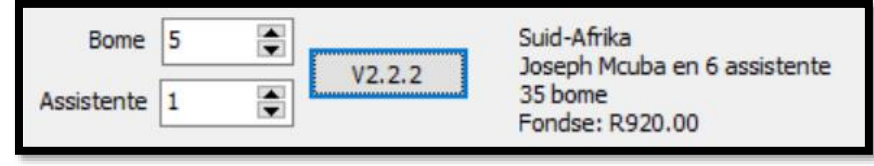

- (8)
- Tik jou naam en van as kommentaar in die eerste reël van die programlêer. (In die klas en hoofprogram wat die klas gebruik)
- Stoor jou programme.
- 'n Drukstuk van die kode van beide eenhede mag vereis word. **[40]**

#### **VRAAG 3: DATABASISPROGRAMMERING**

Die databasis **RommelVerwerking.mdb** bevat inligting oor afvalmateriale en metodes hoe die afval deur 'n maatskappy – wat die permanente rommelverwydering van 'n stad bestuur – verwerk word. Die databasis bevat twee tabelle, naamlik **Materiaal** en **Verwerk**.

#### Tabel: **Verwerk**

Hierdie tabel bevat die metodes hoe die afval verwerk word.

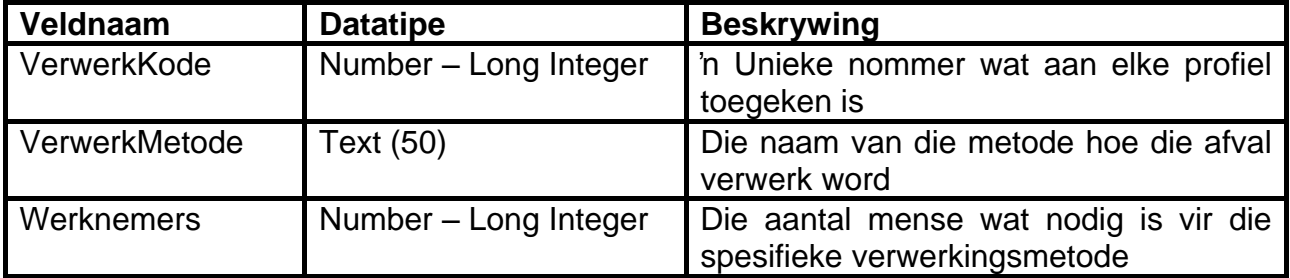

Voorbeeld van data in die **Verwerk**-tabel:

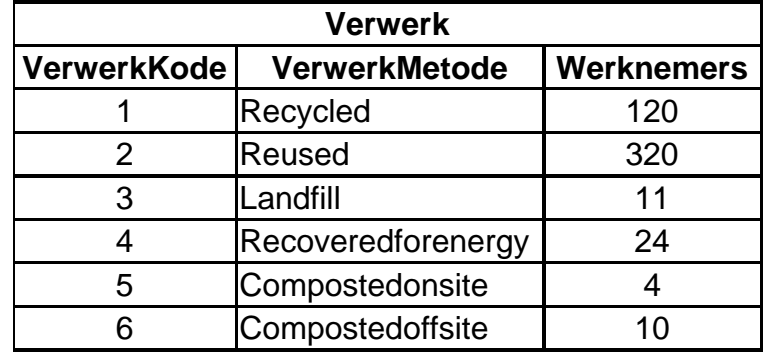

#### Tabel: **Materiaal**

Hierdie tabel bevat inligting van al die afvalprodukte wat deur die maatskappy verwerk word.

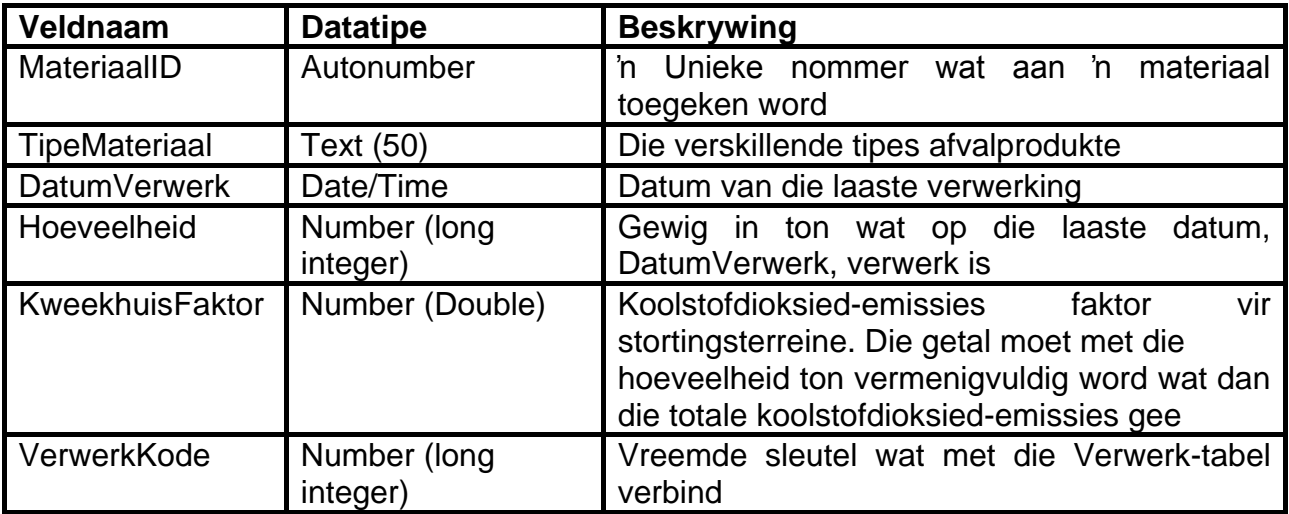

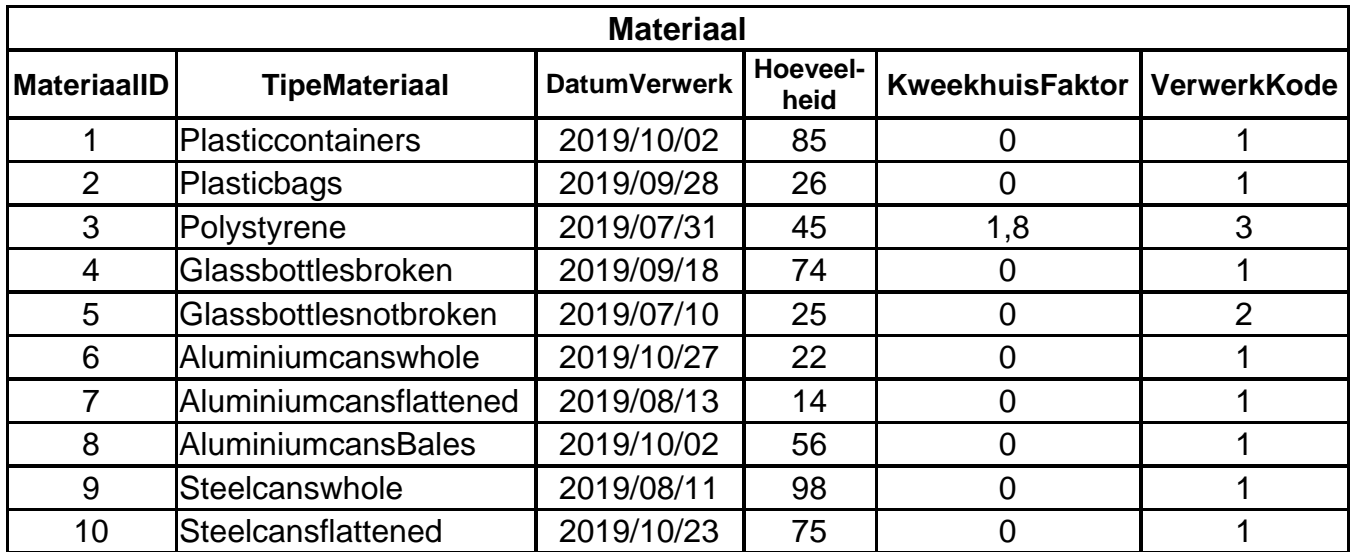

Voorbeeld van data van die eerste tien rekords in **Materiaal** tabel.

Die volgende een-tot-baie verwantskap, met referensiële integriteit, bestaan tussen die twee tabelle in die databasis:

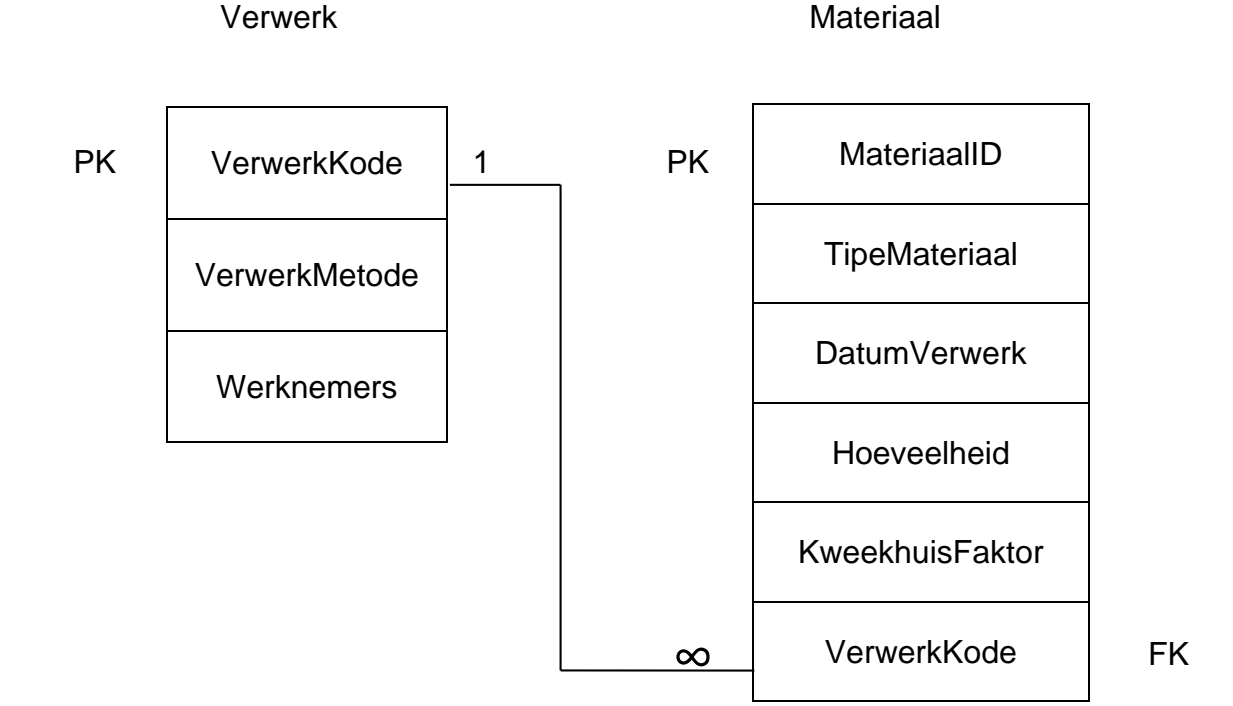

Doen die volgende:

- Maak die onvoltooide projeklêer, **Vraag3\_p.dpr** in die Vraag 3-gidslêer oop.
- Tik jou naam en van as kommentaar in die eerste reël van **Vraag3\_u.pas** lêer in.
- Kompileer en voer die program uit. Die program het tans geen funksionaliteit nie.

Die gebruikerskoppelvlak word hieronder vertoon:

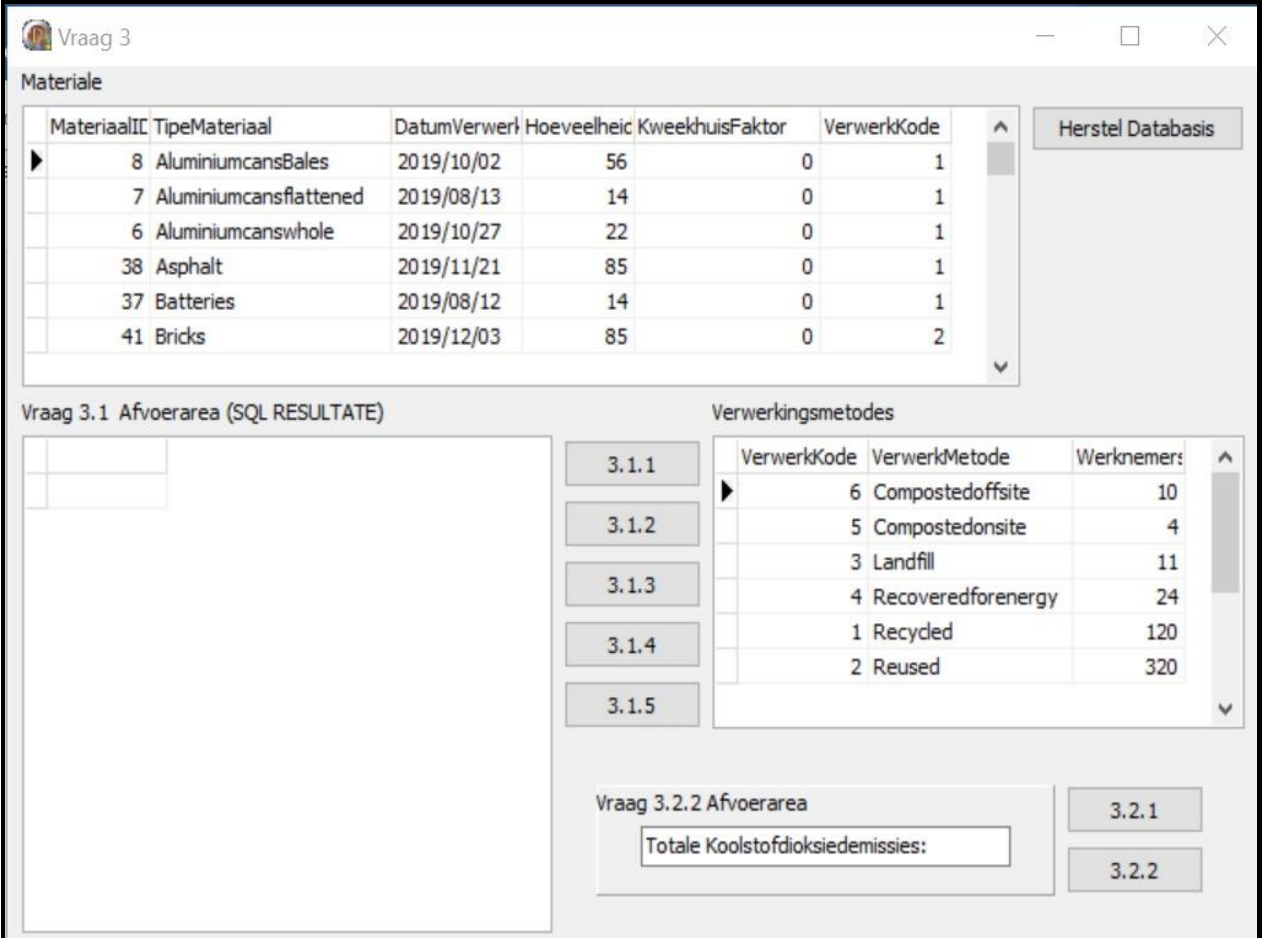

- Voer die volgende instruksies uit om die kode vir elke afdeling, soos in VRAAG 3.1 en VRAAG 3.2 beskryf word, te voltooi.
- **Gebruik SQL-stellings om VRAAG 3.1 te beantwoord en Delphi-kode om VRAAG 3.2 te beantwoord.**

#### **LET WEL:**

- Die **[Herstel Databasis]**-knoppie word verskaf om die data wat in die databasis voorkom, na die oorspronklike inhoud te herstel. As jy jou kode op die oorspronklike data moet toets, mag jy die knoppie klik om die data te herstel.
- MOENIE enige van die kode wat verskaf is, verander NIE.
- Kode is verskaf om die GGK ('GUI')-komponente aan die databasis te koppel.
- **TWEE** veranderlikes word as globale veranderlikes verklaar, soos in die tabel hieronder beskryf word.
- **Gebruik tblVerwerk en tblMateriaal komponente net in Vraag 3.2.**

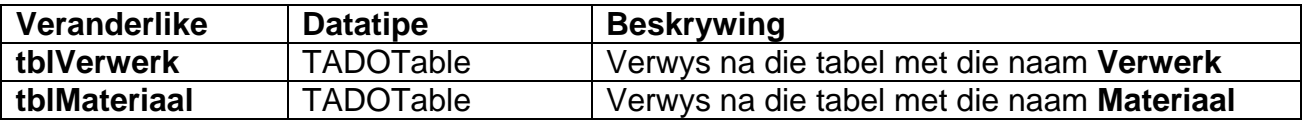

Doen die volgende om die onvoltooide **SQL-stellings** wat respektiewelik per vraag aan die veranderlikes sSQL1, sSQL2, sSQL3, sSQL4 en sSQL5 toegeken is, te voltooi.

## 3.1.1 **Knoppie [3.1.1]**

Skryf SQL-kode om die **TipeMateriaal** van al die materiale, in omgekeerde alfabetiese volgorde, te vertoon.

Voorbeeld van afvoer van die eerste 13 rekords:

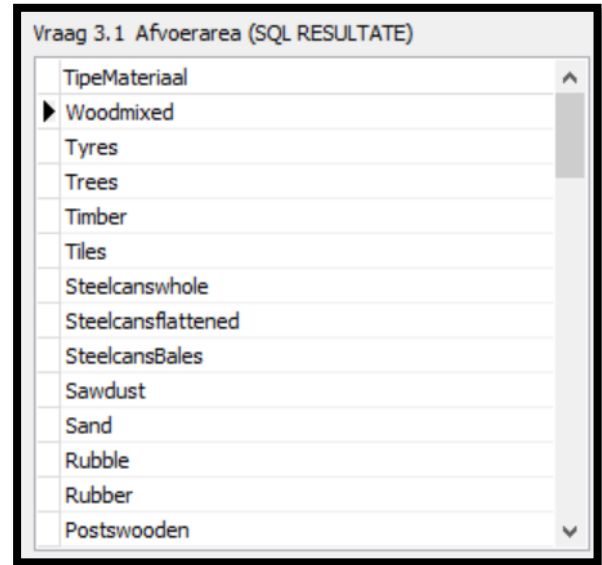

## 3.1.2 **Knoppie [3.1.2]**

Die gebruiker moet 'n naam van 'n materiaal intik. Kode word gegee vir die materiaalnaam "**wood**" wat in 'n input box ingelees word en in 'n veranderlike, sline. gestoor word.

Skryf SQL-kode wat die **TipeMateriaal** van al die materiale, wat die woord wat in **sline** veranderlike gestoor is, sal vertoon.

Voorbeeld van afvoer:

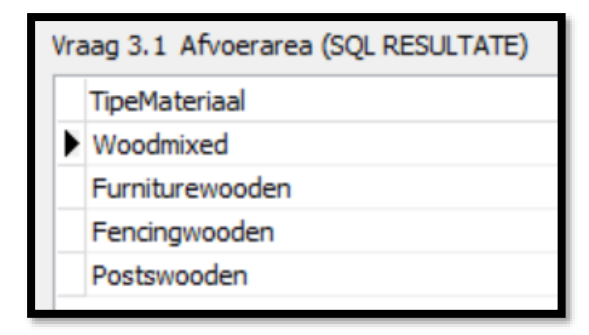

(5)

### 3.1.3 **Knoppie [3.1.3]**

Skryf 'n SQL-stelling om die **DatumVerwerk** en **TipeMateriaal** van al die materiale wat in Oktober verwerk is, te vertoon. (Die jaar 2019 is die enigste jaar wat in die databasis gestoor is.)

Voorbeeld van afvoer:

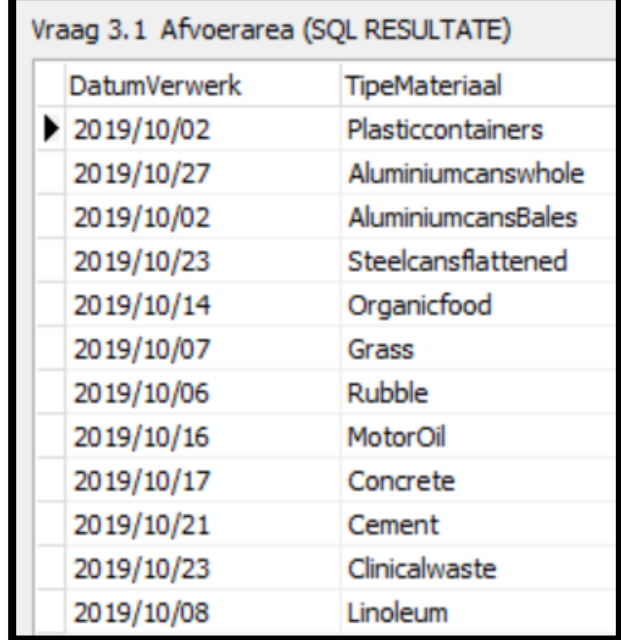

## 3.1.4 **Knoppie [3.1.4]**

Die besigheid verwag dat hul aantal werknemers met 10% in die volgende jaar sal toeneem.

Skryf 'n SQL-stelling om 10% by die aantal **Werknemers** by te voeg. Afronding is nie nodig nie.

(Kode is geskryf om die opgedateerde tabel te vertoon nadat die verandering gemaak is.)

Voorbeeld van afvoer:

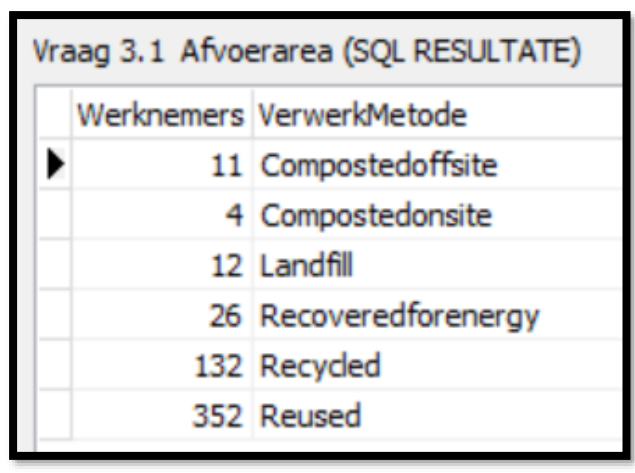

(4)

(5)

## 3.1.5 **Knoppie [3.1.5]**

Vertoon die *totale* van al die hoeveelhede van al die afvalprodukte as **Totale\_Hoeveelhede** vir elke **VerwerkMetode**.

Voorbeeld van afvoer:

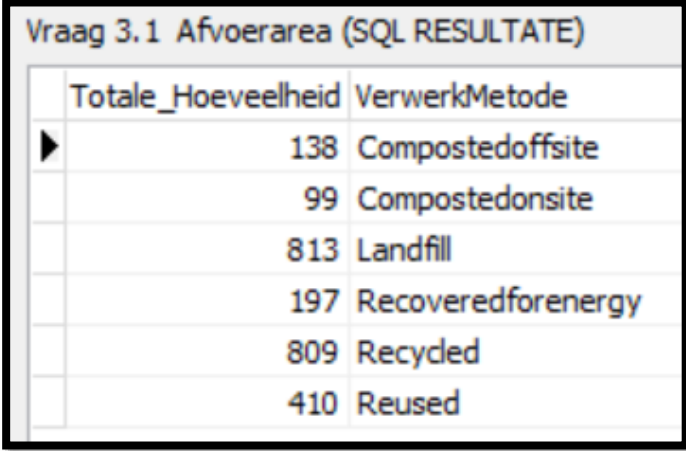

3.2 In hierdie afdeling mag slegs Delphi-kode gebruik word om VRAAG 3.2.1. en VRAAG 3.2.2 te beantwoord.

Gebruik die gegewe globale veranderlikes, **tblMateriaal** en **tblVerwerk**.

GEEN punte sal vir SQL-stellings in VRAAG 3.2 toegeken word NIE.

## 3.2.1 **Knoppie [3.2.1]**

Skryf kode om die **KweekhuisFaktor** na **2** te stel van al die materiale wat 'n **VerwerkKode** gelyk aan 6 het.

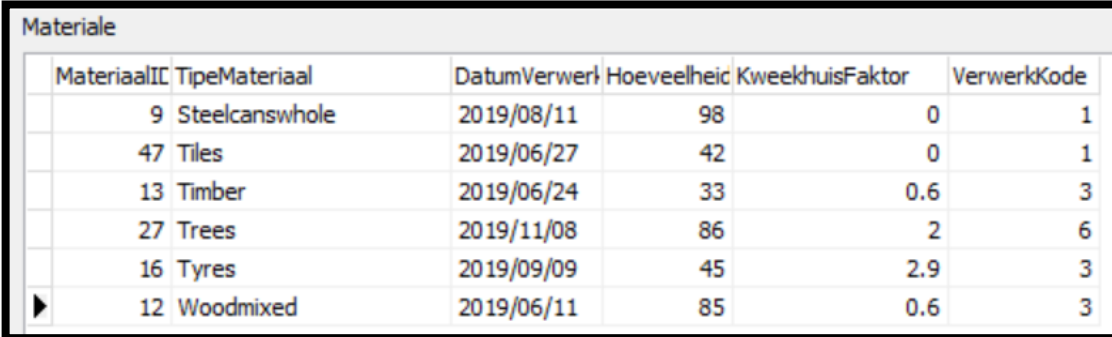

Voorbeeld van afvoer van die laaste 6 rekords:

(7)

(7)

#### 3.2.2 **Knoppie [3.2.2]**

Skryf kode om die totaal van alle koolstofdioksiedvrystellings te bereken. CO2 emissies word bereken deur die **KweekhuisFaktor** met die **Hoeveelheid** (aantal ton) van die afvalproduk te vermenigvuldig.

Vertoon die totaal deur dit aan die einde van die string in die **edtAfvoer**redigeerblokkie te voeg.

Voorbeeld van afvoer:

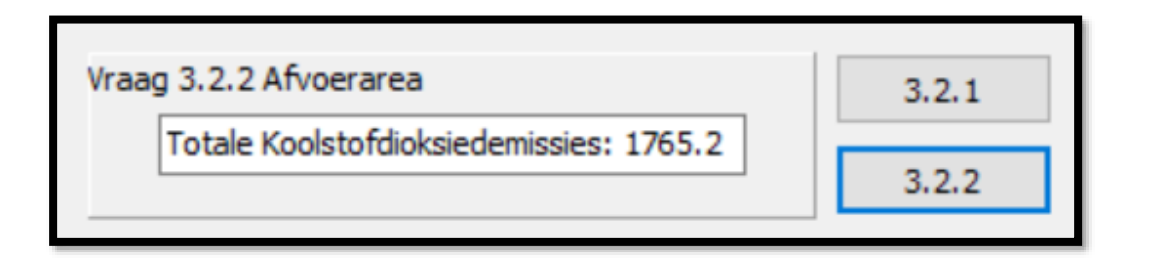

- Tik jou naam en van as kommentaar in die eerste reël van die programlêer.
- Stoor jou program.
- 'n Drukstuk van die kode mag vereis word. **[40]**

(8)

#### **VRAAG 4: PROBLEEMOPLOSSINGPROGRAMMERING**

Doen die volgende:

- Maak die onvolledige program in die **Vraag 4**-lêergids oop.
- Sleutel jou naam en van as kommentaar in die eerste reël van die **Vraag4\_u.pas**-lêer in.
- Kompileer en voer die program uit. Die program het tans geen funksionaliteit nie.

Gegewe GGK ('GUI'):

Die gegewe GGK verteenwoordig die koppelvlak van die program wat deur die besigheid, wat rommel verwerk, gebruik word.

'n Tekslêer met die naam **rommel.txt** is ingesluit en bevat al die produkte, metodes van verwerking (herwinning of stortingsterrein) asook die gewig (in kilogram) van elke produk wat die herwinningsbesigheid onlangs verwerk het.

Die uitleg van die tekslêer is soos volg: <Rommelmateriaal><Verwerkingsmetode><gewig van materiaal in kg>

Voorbeeld van 'n paar reëls in die **rommel.txt** tekslêer:

Papier;Herwinning#2543 Karton;Herwinning#495 Afval;Stortingsterrein#1885 Karton;Herwinning#398 Afval;Stortingsterrein#1657 Papier;Herwinning#2754 Karton;Herwinning#769 Afval;Stortingsterrein#2025 Hout;Stortingsterrein#2125 Pallets;Herwinning#398 Rubber;Herwinning#4321 Bande;Stortingsterrein#1258 Metaal;Herwinning#541 Kos;Stortingsterrein#774 Gras;Stortingsterrein#1142 Bome;Stortingsterrein#685 Grond;Stortingsterrein#5547 Puin;Herwinning#3984 Klei;Herwinning#547

'n Konstante skikking met die naam **arrTipes** is verklaar en met unieke herwinningsmateriaal-tipes gevul.

**arrTipes**: array[1..15] of string =

('Papier','Karton','Afval','Hout','Pallets','Rubber','Bande','Metaal','Kos','Gras','Bome', 'Grond','Puin','Klei','Rekenaars');

Kode word gegee om die items van elke reël in die tekslêer na 2 globale parallelle skikkings, genaamd **arrData** en **arrGewig,** te lees.

**arrData**: array[1..100] of string; **arrGewig**: array[1..100] of integer; **iTeller**: integer;

**ArrData** bevat die naam van elke materiaal asook die woord *Herwinning* of *Stortingsterrein*. 'n Kommapunt skei die twee woorde.

**ArrGewig** bevat heelgetalle wat die gewig van die ooreenstemmende materiaal in kilogram voorstel.

Die veranderlike **iTeller** bevat die aantal items in die twee parallelle skikkings.

Kode is geskryf vir die **OnActivate** gebeurtenis van die vorm om die data van die tekslêer in twee skikkings te stoor en dan die inhoud van die skikking in die afvoerarea te vertoon.

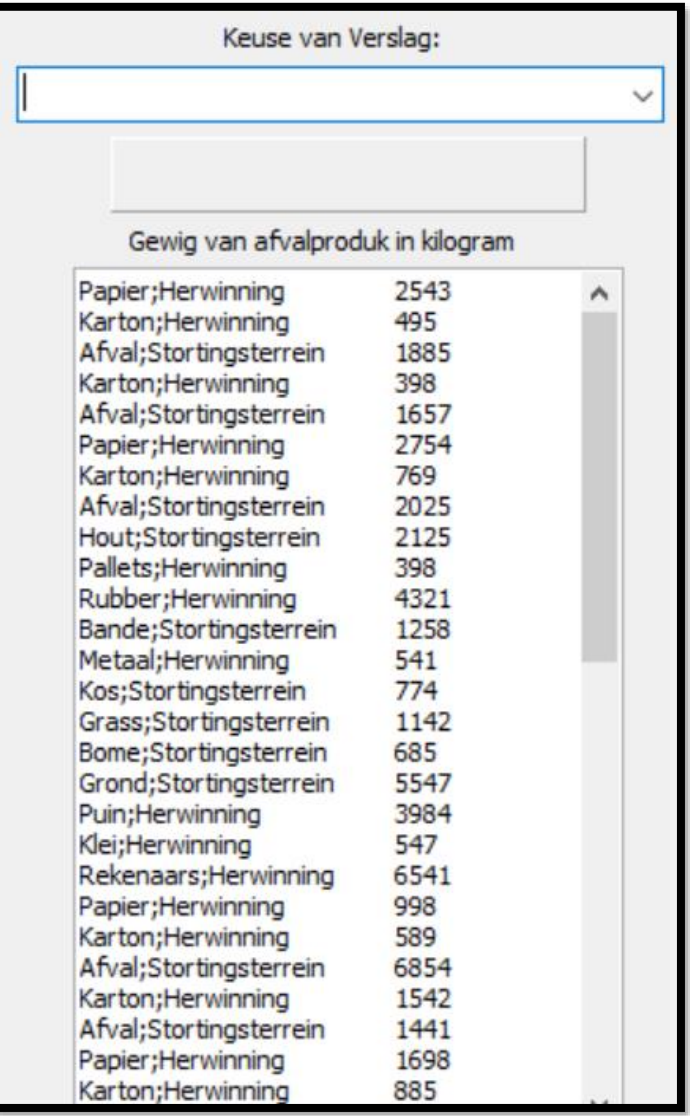

Voltooi die kode vir elke vraag in VRAAG 4.1 en VRAAG 4.2.

- LET WEL: . Die gebruik van goeie programmeringstegnieke en modulêre ontwerp moet in jou oplossing toegepas word.
	- MOENIE die kode wat verskaf is, verander NIE.

Skryf kode in die **onchange** gebeurtenis van die kombinasieblokkie ('combobox') met die naam **cmbVerslag.**

Hieronder is 'n diagram van die 4 opsies in die kombinasieblokkie ('combobox').

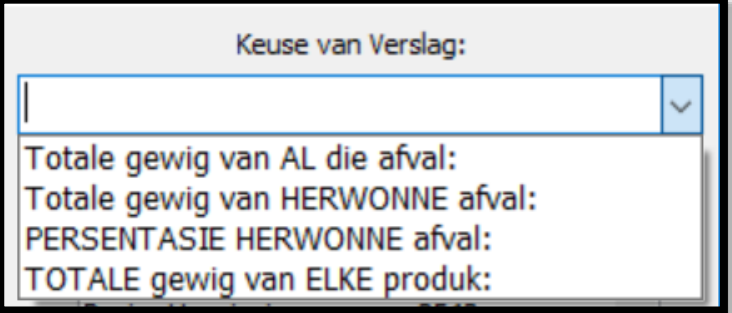

Skryf kode vir elke opsie, VRAAG 4.1 tot VRAAG 4.4, in die kombinasieblokkie.

## 4.1 **Kombinasieblokkie-opsie [Totale gewig van AL die afval]**

Bereken en vertoon die totale gewig van al die materiale wat ingesamel is. Die totaal moet in die paneel, met die naam **pnlAfvoer**, vertoon word.

Voorbeeld van afvoer:

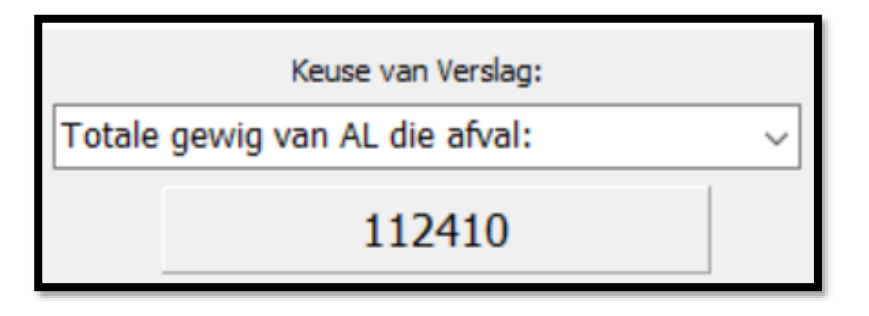

(4)

## 4.2 **Kombinasieblokkie-opsie [Totale gewig van HERWONNE afval]**

Bereken en vertoon die totale gewig van al die herwonne afvalmateriaal. Die totaal moet in die paneel, met die naam **pnlAfvoer**, vertoon word.

Voorbeeld van afvoer:

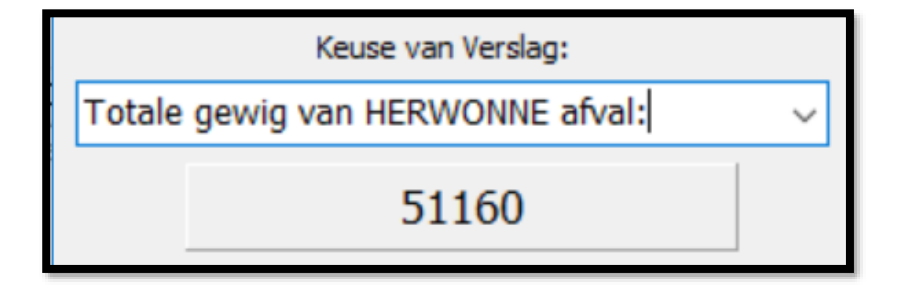

(5)

#### 4.3 **Kombinasieblokkie-opsie [Persentasie HERWONNE afval]**

Om die persentasie herwonne afval te bereken, moet die herwonne gewig deur die total gewig gedeel word en dan met 100 vermenigvuldig word. Die antwoord moet na die naaste heelgetal afgerond word.

Vertoon die antwoord op die paneel, **pnlAfvoer**.

Voorbeeld van afvoer:

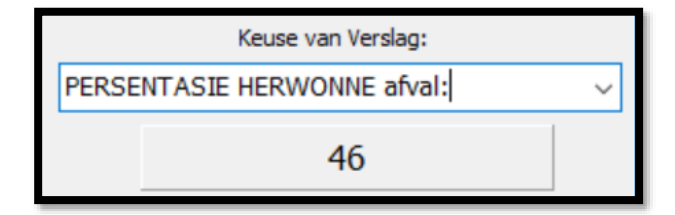

## 4.4 **Kombinasieblokkie-opsie [TOTALE gewig van ELKE produk]**

Die skikking, met die naam **arrData**, bevat afvalmateriaal wat herhaal word, bv. *'Karton;Herwinning'* verskyn baie kere in die skikking.

Die globale konstante skikking, **arrTipes**, bevat die unieke afvalprodukte waarvan die besigheid ontslae geraak het.

Gebruik die inligting om die totale gewig van elke unieke produk wat ingesamel is, te bereken. Skryf die resultate na 'n tekslêer met die naam **verslag.txt**.

(Let wel: Die tekslêer, **verslag.txt**, moet met Delphi-kode geskep word).

Voorbeeld van die tekslêer, **verslag.txt**:

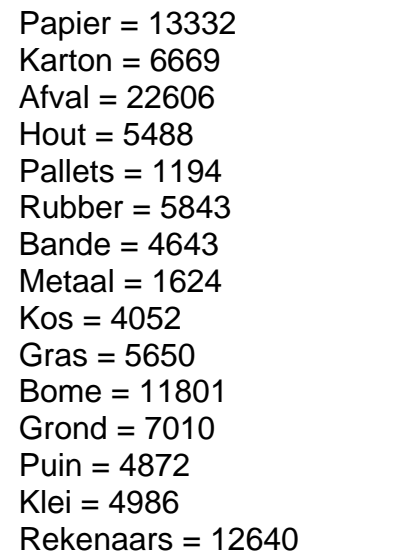

- Tik jou naam en van as kommentaar in die eerste reël van die programlêer.
- Stoor jou program.
- 'n Drukstuk van die kode mag vereis word. **[30]**

(18)

(3)